# **Rogers** Local Services Quick Reference Guide

Thank you for choosing Rogers for your Local service. We have provided the following quick reference material to help you start using your Rogers Local features right away. For a complete listing of Rogers Local features and usage instructions, please refer to our Welcome Package, which is available at: www.rogers.com/solutions/service

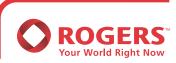

™ Rogers Business Solutions is a trademark of Rogers Communications Inc. used under license. © 2005

# Subscriber Calling Features at a Glance

#### >>Call Waiting / Visual Call Waiting

To use: Listen for beeps while on another call To access second call: Press and release hang-up button or LINK<sup>™</sup> or FLASH To temporarily turn off: Press **¥70** and listen for 3 beeps

#### >>Call Waiting with Long Distance Alert

To turn off LD Alert: Press ¥49 and listen for 3 beeps

#### >> Speed Calling

To set up or change list: Press ¥75

#### >> Call Forward

To forward incoming calls to another number: Press  $\times 72$  and listen for dial tone; call the other number; when the other number answers, Call Forward is activated.

#### or

When line is busy or there is no answer, hang up and repeat steps above. To deactivate Call Forward: Press \*73 and listen for dial tone; hang up

#### >>Enhanced Call Forward - Busy

To turn on Call Forward - Busy: Press \*90 To turn off Call Forward - Busy: Press \*91 To forward incoming calls to another number when line is busy: Press \*97 and wait for interrupted dial tone; dial the other number; press # and listen for confirmation tone; hang up

#### >>Enhanced Call Forward - No Answer

To activate Call Forward - No Answer: Press \*92 and wait for dial tone To deactivate Call Forward - No Answer: Press \*93 and wait for dial tone To forward incoming calls to another number when unable to answer: Press \*99 and wait for interrupted dial tone; dial the other number; press # and listen for tone; hang up.

#### >>Call Screen

To use: Press 🔆 6 0 ; follow promptsor Press 0 for instructions Press 1 to review list Press 0 7 to delete numbers while reviewing list Press 3 to turn Call Screen On or Off Press ∰ plus telephone number plus∰ to add number to list Press ∰ 0 1 ∰ to add number of last caller to list Press ※ plus telephone number plus ★ to delete number from list Press 0 7 to delete number after announced Press 0 8 to delete all numbers Press 0 9 to delete all private numbers from list

To turn off Call Screen: Press ¥60; listen for instructions; press 3

## **Security Features at a Glance**

#### >>Call Trace

If you are receiving harassing calls, please contact the police. If you are advised to trace the last incoming call: Lift the receiver; Press  $\times 57$  and listen for confirmation of trace; hang up. Contact the police to confirm trace.

#### >>Call Display Block

To activate Call Display block: Press **\***67 and listen for dial tone; enter number you want to call

# Pay Per Use Features at a Glance

#### >>Last Call Return with date and time (pay per use or as a monthly feature)

To activate: Press ¥69 To deactivate: Press ¥89

#### >>Busy Call Return

To activate: Press ¥66 To deactivate: Press ¥86

#### >>Three Way Calling (pay per use or as a monthly feature)

Call Person A; Press and release hang-up button or LINK<sup>m</sup> or FLASH; listen for 3 beeps and dial tone; press **\frac{1}{2}** call person B; When person B answers, press hang-up button or LINK<sup>m</sup> or FLASH

Rogers Local Services Quick Reference Guide

# Personal Greetings

#### >>To Set up Voicemail or access voicemail from your business line:

Press \*98 or the voicemail access number (see insert for list of access numbers) When prompted to enter your password during set up, use your 10-digit telephone number

#### >>To access Voicemail from another number:

Enter voicemail access number, then press 9 to identify yourself as a subscriber

#### >>To Listen to Messages:

New messages are indicated by a stuttering dial tone when picking up the receiver

#### >>Auto Attendant

To access the Auto Attendant Mailbox: Dial the voicemail access number; Press #; enter the 10 digit telephone number of your chosen mailbox; enter your password and press #. This will take you to the Auto Attendant Main Menu

#### >>Auto Attendant Main Menu

To establish or change the callers menu: Press 1 To change administrative options: Press 2 To record greetings: Press 3 To restart the session: Press 5 To disconnect: Press 🛠

### Voice Mail Feature: Sending Messages

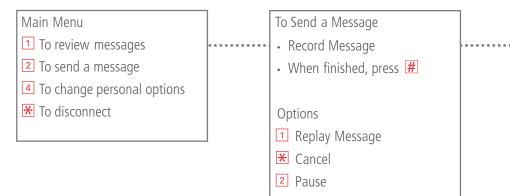

### Voice Mail Feature: Listening Messages

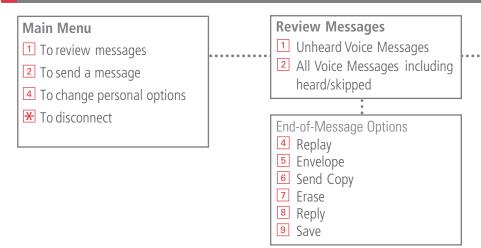

### **Voice Mail Feature: Personal Greetings**

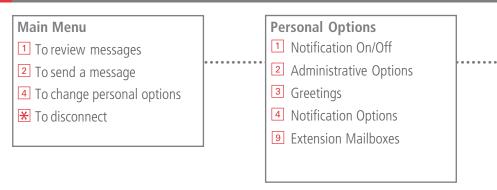

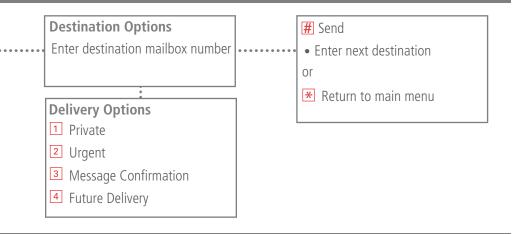

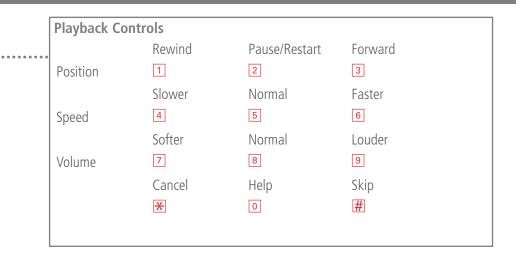

| Greetings <ul> <li>Personal Greeting</li> <li>Name</li> </ul> <ul> <li>Standard</li> <li>Personal</li> </ul> |
|----------------------------------------------------------------------------------------------------|
|----------------------------------------------------------------------------------------------------|

For a complete listing of Rogers Local features and usage instructions, please refer to our Welcome Package, which isavailable at: www.rogers.com/solutions/service or contact our Customer Care team for assistance.

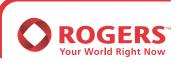

#### For the most current list of these access numbers, please visit our website at www.rogers.com/solutions/service

### **Voicemail and Remote Call Forward Access Numbers**

| City                 | Province | Voicemail    | Remote Call F |              |
|----------------------|----------|--------------|---------------|--------------|
|                      |          |              | (English)     | (French)     |
| Airdrie              | AB       | 403-316-2222 | 403-316-1212  |              |
| Cochrane             | AB       | 403-709-2222 | 403-709-1212  |              |
| Calgary              | AB       | 403-313-2222 | 403-313-1212  |              |
| High River           | AB       | 403-602-2222 | 403-602-1212  |              |
| Okotoks              | AB       | 403-306-2222 | 403-306-1212  |              |
| North Vancouver      | BC       | 604-960-2222 | 604-960-1212  |              |
| Newton               | BC       | 778-218-2222 | 778-218-1212  |              |
| New Westminister     | BC       | 604-759-2222 | 604-759-1212  |              |
| Port Coquitlam       | BC       | 778-216-2222 | 778-216-1212  |              |
| Port Moody           | BC       | 778-217-2222 | 778-217-1212  |              |
| Richmond             | BC       | 604-304-2222 | 604-304-1212  |              |
|                      | BC       | 604-957-2222 |               |              |
| Whalley<br>Vancouver | BC       |              | 604-957-1212  |              |
|                      |          | 604-677-2222 | 604-677-1212  |              |
| Ajax/Pickering       | ON       | 905-231-2222 | 905-231-1212  |              |
| Barrie               | ON       | 705-812-2222 | 705-812-1212  |              |
| Brampton             | ON       | 905-487-2222 | 905-487-1212  |              |
| Brantford            | ON       | 519-512-2222 | 519-512-1212  |              |
| Burlington           | ON       | 905-592-2222 | 905-592-1212  |              |
| Chatham              | ON       | 519-409-2222 | 519-409-1212  |              |
| Clarkson             | ON       | 905-919-2222 | 905-919-1212  |              |
| Cooksville           | ON       | 905-290-2222 | 905-290-1212  |              |
| Guelph               | ON       | 519-341-2222 | 519-341-1212  |              |
| Hamilton             | ON       | 905-297-2222 | 905-297-1212  |              |
| Kanata/Stittsville   | ON       | 613-963-2222 | 613-963-1212  | 613-963-1313 |
| Kitchener/Waterloo   | ON       | 519-342-2222 | 519-342-1212  |              |
| London               | ON       | 519-936-2222 | 519-936-1212  |              |
| Malton               | ON       | 905-461-2222 | 905-461-1212  |              |
| Markham              | ON       | 905-910-2222 | 905-910-1212  |              |
| Oakville             | ON       | 905-901-2222 | 905-901-1212  |              |
| Orleans              | ON       | 613-845-2222 | 613-845-1212  | 613-845-1313 |
| Oshawa               | ON       | 905-448-2222 | 905-448-1212  |              |
| Ottawa               | ON       | 613-321-2222 | 613-321-1313  | 613-321-1212 |
| Port Credit          | ON       | 905-486-2222 | 905-486-1212  |              |
| Richmond Hill        | ON       | 905-918-2222 | 905-918-1212  |              |
| South Pickering      | ON       | 905-250-2222 | 905-250-1212  |              |
| St. Catharines       | ON       | 905-228-2222 | 905-228-1212  |              |
| Stoney Creek         | ON       | 905-594-2222 | 905-594-1212  |              |
| Streetsville         | ON       | 905-593-2222 | 905-593-1212  |              |
| Toronto              | ON       | 416-916-2222 | 416-916-1212  |              |
| Thornhill            | ON       | 905-482-2222 | 905-482-1212  |              |
| Unionville           | ON       | 905-480-2222 | 905-480-1212  |              |
| Whitby               | ON       | 905-556-2222 | 905-556-1212  |              |
| Woodbridge           | ON       | 905-266-2222 | 905-266-1212  |              |
| Hull                 | QC       | 819-483-2222 | 819-483-1313  | 819-483-1212 |
| Lachine              | QC       | 514-469-2222 | 514-469-1313  | 514-469-1212 |
| Longueuil            | QC       | 450-321-2222 | 450-321-1313  | 450-321-1212 |
| Montreal             | QC       | 514-223-2222 | 514-223-1313  | 514-223-1212 |
| Pointe Claire        | QC       | 514-671-2222 | 514-671-1313  | 514-671-1212 |
| Pont-Viau            | QC       | 450-981-2222 | 450-981-1313  | 450-981-1212 |
| Quebec City          | QC       | 418-210-2222 | 418-210-1313  | 418-210-1212 |
| Roxboro              | QC       | 514-472-2222 | 514-472-1313  | 514-472-1212 |
| St. Lambert          | QC       | 450-761-2222 | 450-761-1313  | 450-761-1212 |
| St. Genevieve        | QC       | 514-551-2222 | 514-551-1313  | 514-551-1212 |
| St. GUILVIEVE        | QC       | JIT JJI-2222 |               | JI JJI 1212  |

For the most current list of these access numbers, please visit our website at www.rogers.com/solutions/service ™ Rogers and Your World Right Now are trademarks of Rogers Communications Inc. used under licence. LINK is a trademark of Nortel Inc. 06/05.

Rogers Local Services Guide